Министерство науки и высшего образования Российской Федерации Федеральное государственное бюджетное образовательное учреждение высшего образования

«Комсомольский-на-Амуре государственный университет»

Кафедра «Системы автоматизированного проектирования»

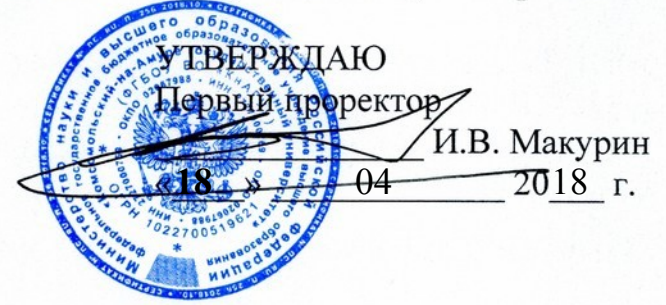

# **РАБОЧАЯ ПРОГРАММА**

**дисциплины** 

**«Компьютерный инженерный анализ»**

основная образовательная программа

подготовки специалистов

по специальности 24.05.07 «Самолето- и вертолетостроение» Специализация «Технологическое проектирование высокоресурсных конструкций самолетов и вертолетов»

Форма обучения Технология обучения традиционная

очная

Комсомольск-на-Амуре 2018

Автор рабочей программы СОГЛАСОВАНО:

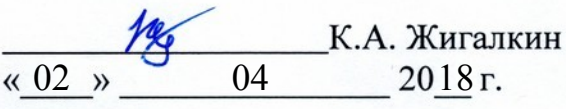

СОГЛАСОВАНО:

**«кин** 

Директор библиотеки

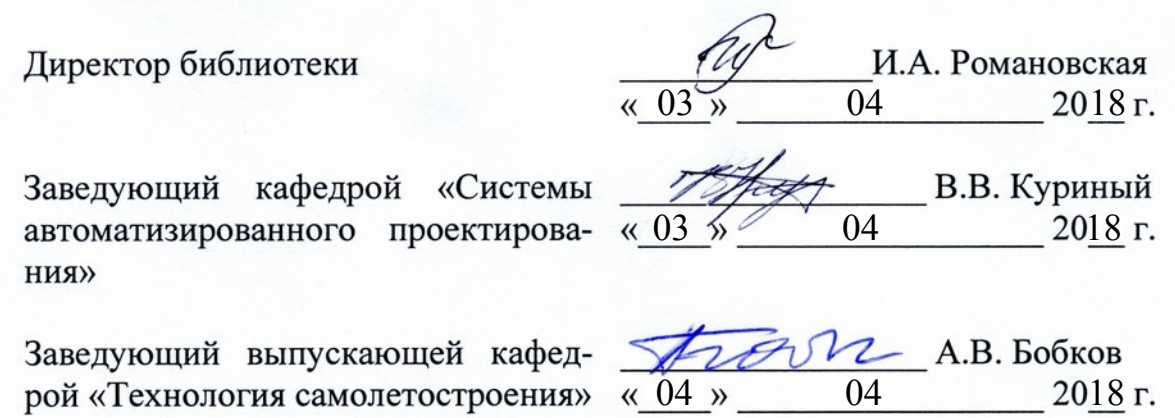

Декан Самолетостроительного < факультета

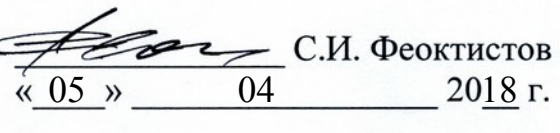

Начальник УМУ

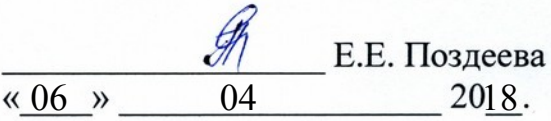

# **Введение**

Рабочая программа дисциплины «**Компьтерный инженерный анализ**» составлена в соответствии с требованиями федеральных государственных образовательных стандартов высшего образования, утверждённых приказами Министерства образования и науки Российской Федерации по направлению подготовки:

24.05.07 Самолето- и вертолетостроение (ТС), приказ Минобрнауки России № 1165 от 12.09.2016.

### **1 Аннотация дисциплины**

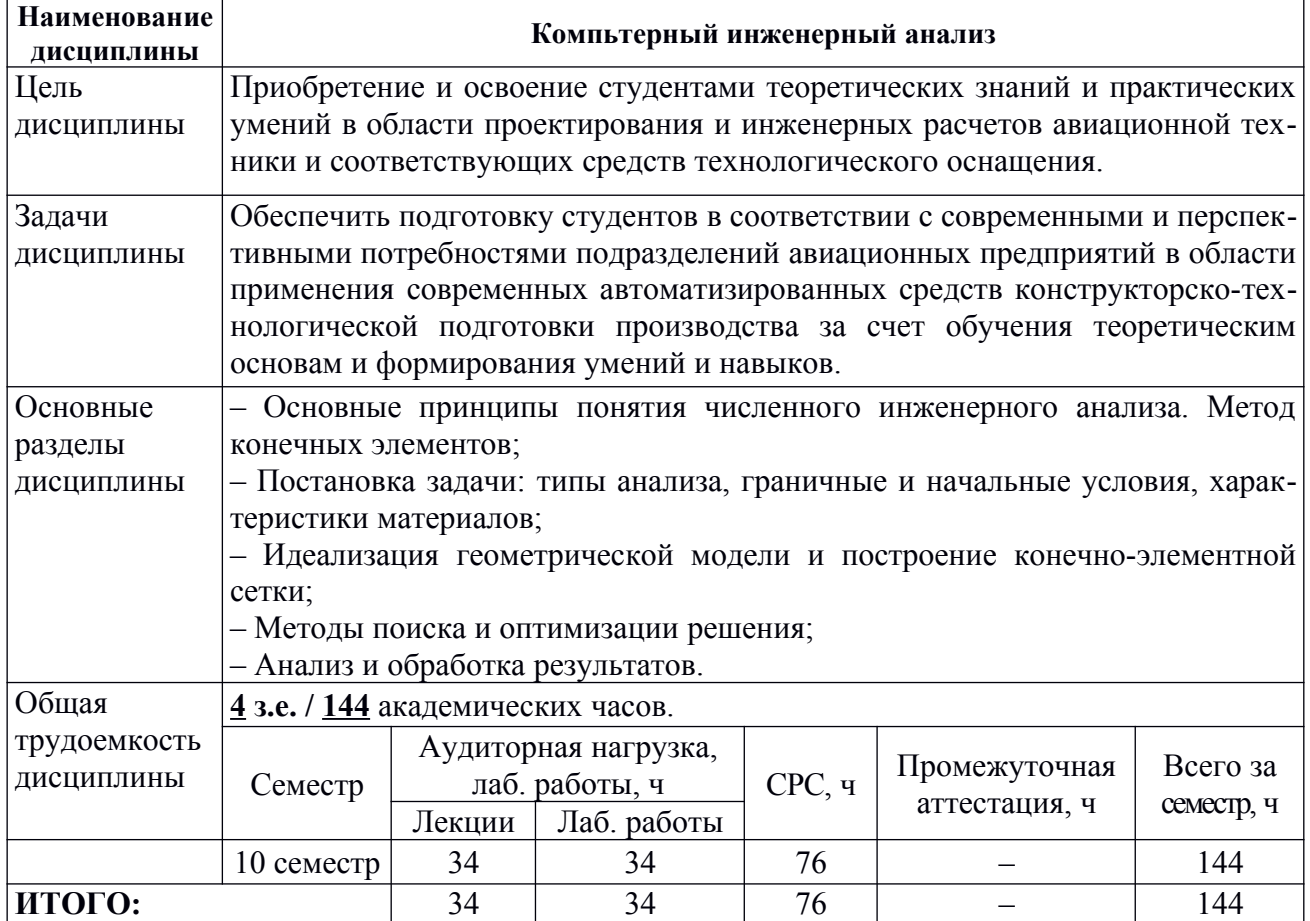

# **2 Перечень планируемых результатов обучения по дисциплине(модулю), соотнесенных с планируемыми результатами образовательной программы**

Дисциплина **«Компьтерный инженерный анализ»** нацелена на формирование компетенций, знаний, умений и навыков, указанных в таблице [1](#page-3-0).

<span id="page-3-0"></span>Таблица 1 – Профессиональные и общепрофессиональные компетенции, заданные ФГОС ВО по направлению подготовки/специальности

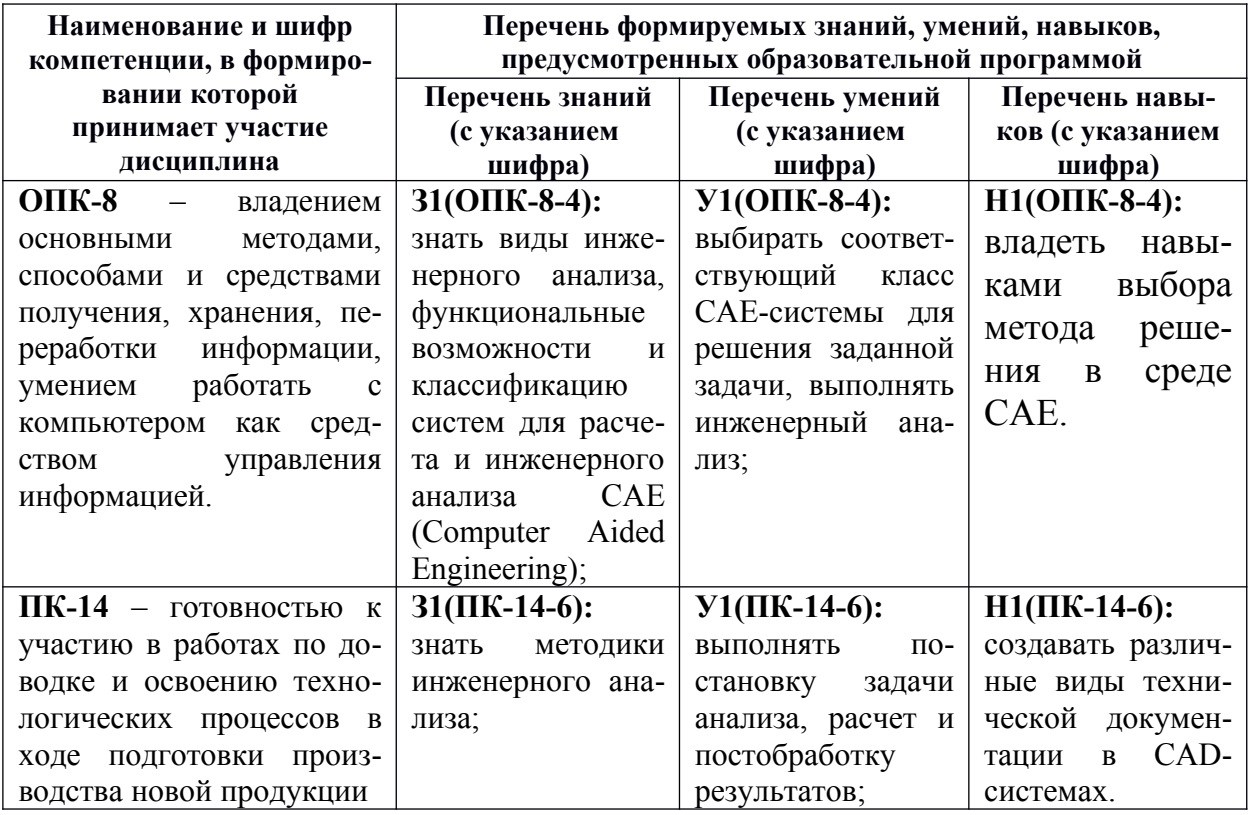

### **3 Место дисциплины (модуля) в структуре образовательной программы**

Дисциплина (модуль) **«***Компьютерный инженерный анализ***»** изучается на *5* курсе в *10* семестре.

Дисциплина входит в состав блока 1 «Дисциплины (модули)» и относится к базовой части.

Для освоения дисциплины необходимы знания, умения и навыки, сформированные на предыдущих этапах освоения компетенции ОПК-8 «Владением основными методами, способами и средствами получения, хранения, переработки информации, умением работать с компьютером как средством управления информацией», ПК-14 «Готовностью к участию в работах по доводке и освоению технологических процессов в ходе подготовки производства новой продукции» полученные в процессе изучения дисциплин: «Информатика», «Начертательная геометрия», «Инженерная и

компьютерная графика», «Специальные компьютерные технологии», «Технология производства», «Материаловедение», «Координатные измерительные системы / Автоматизированные системы измерения», «Проектирование и технология монтажа сборочных приспособлений».

Дисциплина «Компьютерный инженерный анализ» является основой для дальнейшего использования в учебной и профессиональной деятельности.

Входной контроль для дисциплины «Компьютерный инженерный анализ» проводится в виде тестирования. Тестовые задания представлены в приложении А настоящей РПД.

# 4 Объем дисциплины (модуля) в зачетных единицах с указаниемколичества академических часов, выделенных на контактную работу обучающихся с преподавателем (по видам учебных занятий) и на самостоятельную работу обучающихся

Общая трудоемкость (объем) дисциплины составляет 4 зачетных единиц, 144 академических часов.

Распределение объема дисциплины (модуля) по видам учебных занятий представлено в таблице 2.

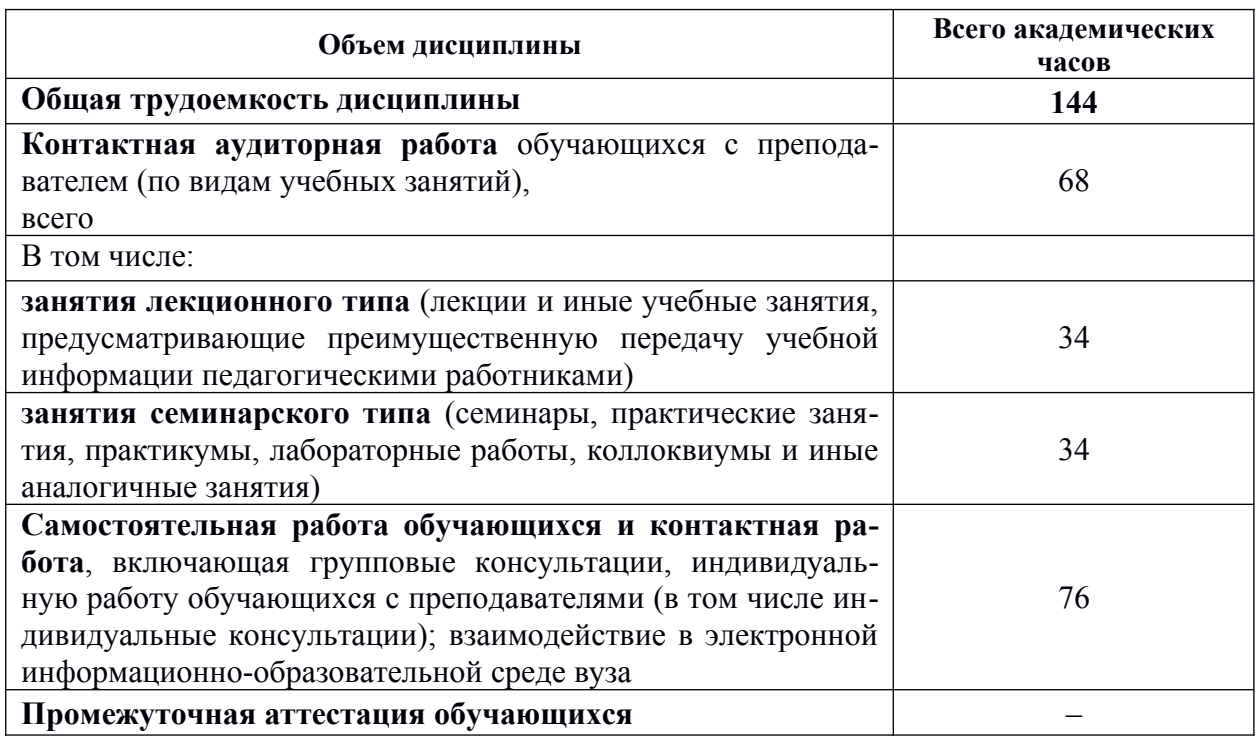

<span id="page-4-0"></span>Таблица 2 – Объем дисциплины (модуля) по видам учебных занятий

## **5 Содержание дисциплины (модуля), структурированное по темам (разделам) с указанием отведенного на них количества академических часов и видов учебных занятий**

Учебный материал дисциплины «Компьютерный инженерный анализ» реализуется через следующие уровни:

- *теоретический,* систематизирующий и углубляющий знания по основам теории и методики компьютерного инженеоного анализа;

- *практический,* обеспечивающего овладение методами и способами инженерных методов для достижения учебных, профессиональных и жизненных целей личности; содействующего приобретению опыта творческой практической деятельности, развитию самодеятельности в инженерном деле в целях повышения уровня, направленного на формирования качеств и свойств личности;

- *контрольный,* определяющий дифференцированный и объективный учет процесса и результатов учебной деятельности студентов.

Таблица 3 – Структура и содержание дисциплины

| Наименование тем                                                                                                    | Компонент<br>учебного |                 | Форма                          | Планируемые (контроли-<br>руемые) результаты<br>освоения |                                                                                                    |  |  |  |  |  |  |  |
|----------------------------------------------------------------------------------------------------|-----------------------|-----------------|--------------------------------|----------------------------------------------------------|----------------------------------------------------------------------------------------------------|--|--|--|--|--|--|--|
|                                                                                                    | плана                 | Трудоемкость, ч | проведения                     | компе-<br>тенции                                         | Знания, уме-<br>ния,<br>навыки                                                                                     |  |  |  |  |  |  |  |
| 10 семестр                                                                                                    |                       |                 |                                |                                                          |                                                                                                    |  |  |  |  |  |  |  |
| Раздел 1. Основные принципы понятия численного инженерного анализа. Метод конечных элементов (МКЭ).                                                                                                    |                       |                 |                                |                                                          |                                                                                                    |  |  |  |  |  |  |  |
| Тема 1.1. Основные принципы и понятия инженерного<br>прочность<br>конструкций,<br>напряженно-<br>анализа:<br>деформированное состояние, критерии разрушения.<br>Использование численных методов при проектирова-<br>нии конструкций и машин. | Лекции                | 6               | Интерактивная<br>(презентация) | $\Pi K-14$                                               | $31(\text{IIK-14-6})$<br>$Y1(IIK-14-6)$                                                                            |  |  |  |  |  |  |  |
| Тема 1.2. Базовые принципы КЭ анализа. Основные<br>шаги МКЭ: идеализация, дискретизация, решение си-<br>стемы дифференциальных уравнений.                                                                                                    | Лекции                | 6               | Интерактивная<br>(презентация) |                                                          |                                                                                                    |  |  |  |  |  |  |  |
| Тема 1.3. Численный инженерный анализ в среде САЕ<br>Siemens NX. Постановка задачи. Выбор одного из ве-<br>дущих промышленных решателей: Nastran, ANSYS,<br>LS-Dyna, ABAQUS для выбранного типа анализа.                                     | Лекции                | 4               | Интерактивная<br>(презентация) | $\Pi K-14$<br>$OIIK-8$                                   | $31(\text{IIK-14-6})$<br>$Y1(IIK-14-6)$<br>$H1(\Pi K-14-6)$<br>$31(OHK-8-4)$<br>$Y1(O\Pi K-8-4)$<br>$H1(OIIK-8-4)$ |  |  |  |  |  |  |  |
| Тема 1.3. Численный инженерный анализ в среде САЕ<br>Siemens NX. Постановка задачи. Выбор одного из ве-<br>дущих промышленных решателей: Nastran, ANSYS,<br>LS-Dyna, ABAQUS для выбранного типа анализа.                                     | Лаб. работы           | 4               | Интерактивная<br>(презентация) |                                                          |                                                                                                    |  |  |  |  |  |  |  |
| Текущий контроль по разделу 1                                                                                                    |                       |                 | Коллоквиум                     | $\Pi K-14$                                               | $31(\Pi K-14-6)$<br>$Y1(\Pi K-14-6)$<br>$H1(\Pi K-14-6)$<br>$31(OHK-8-4)$<br>$Y1(O\Pi K-8-4)$<br>$H1(O\Pi K-8-4)$  |  |  |  |  |  |  |  |

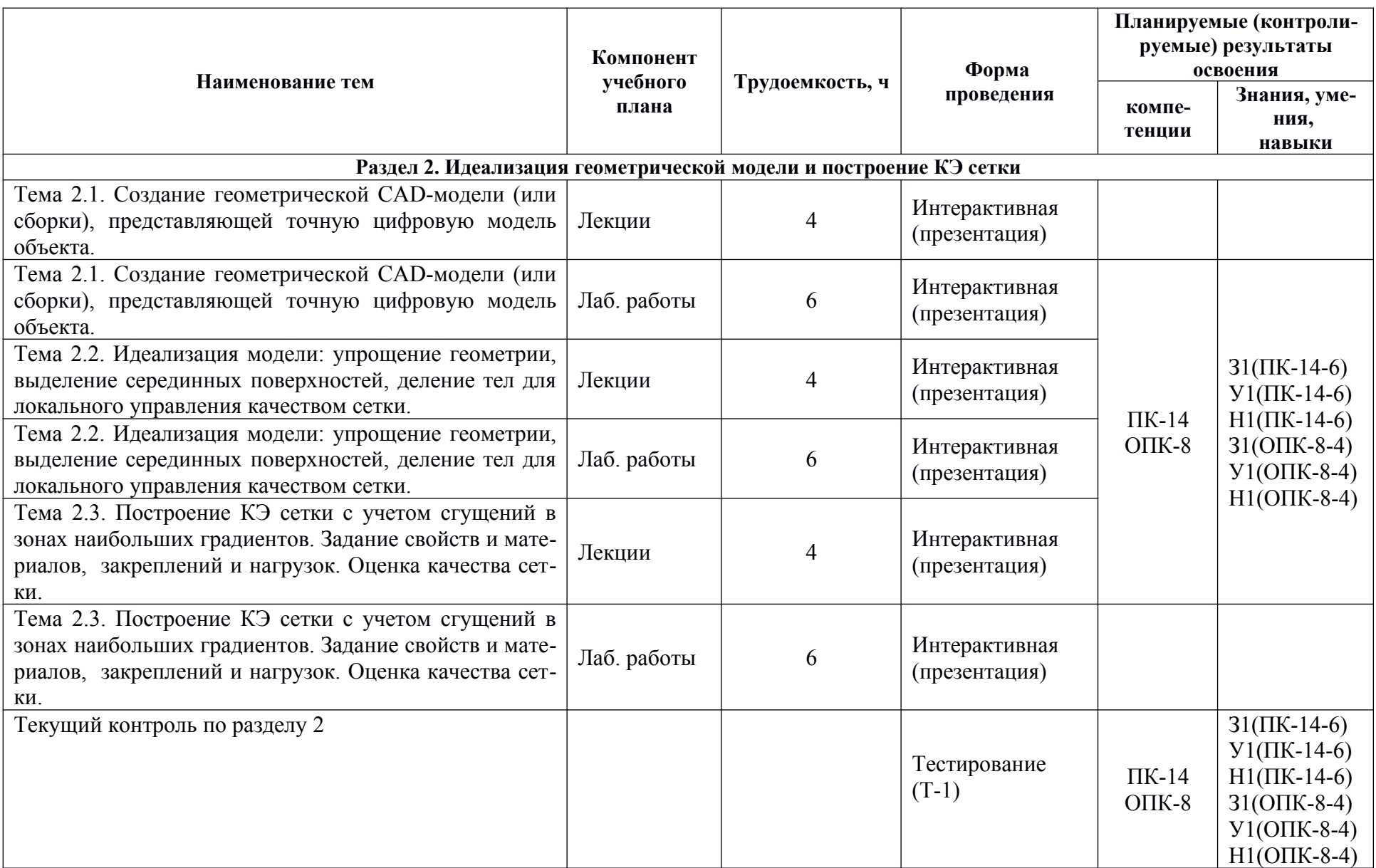

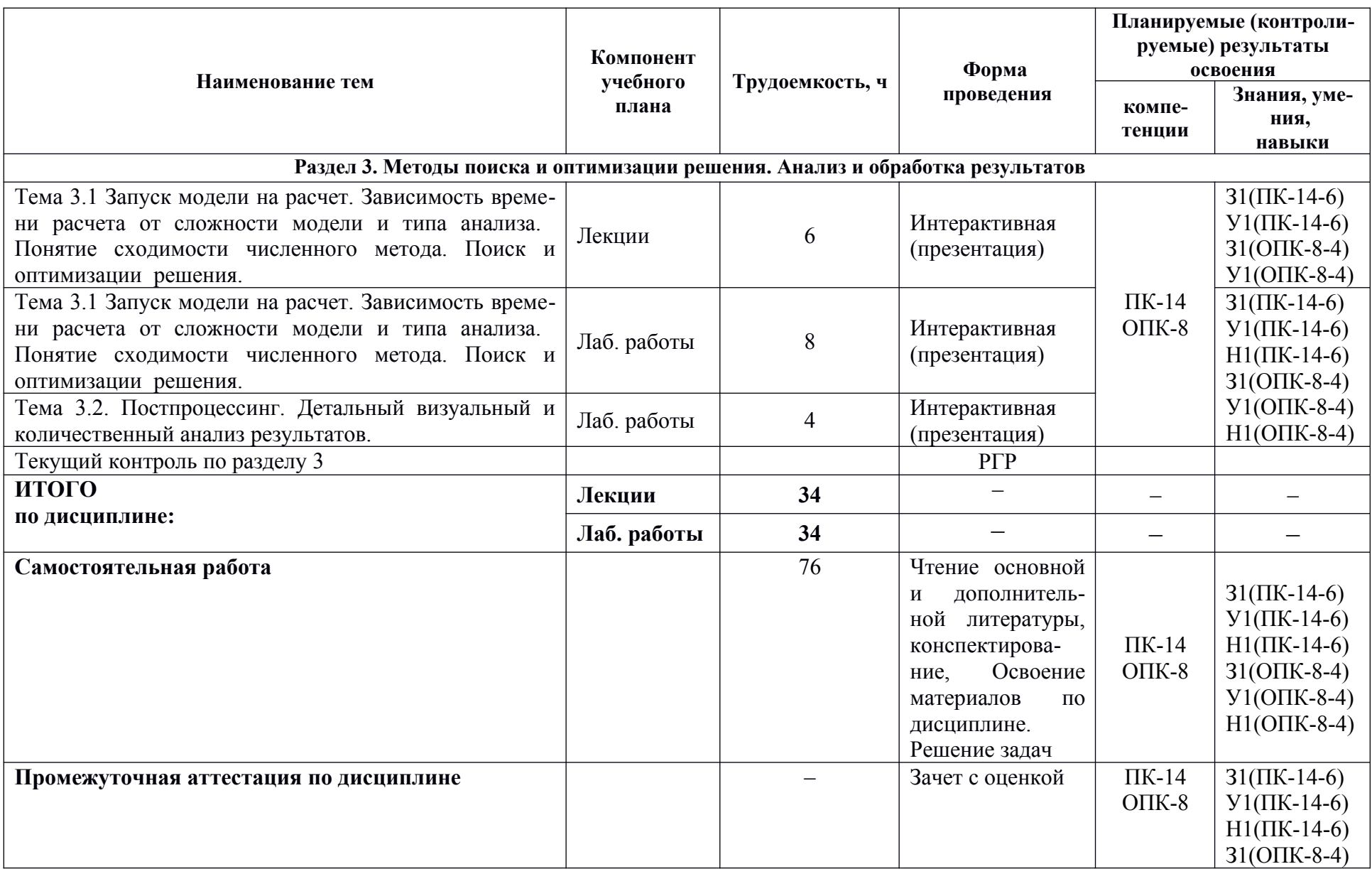

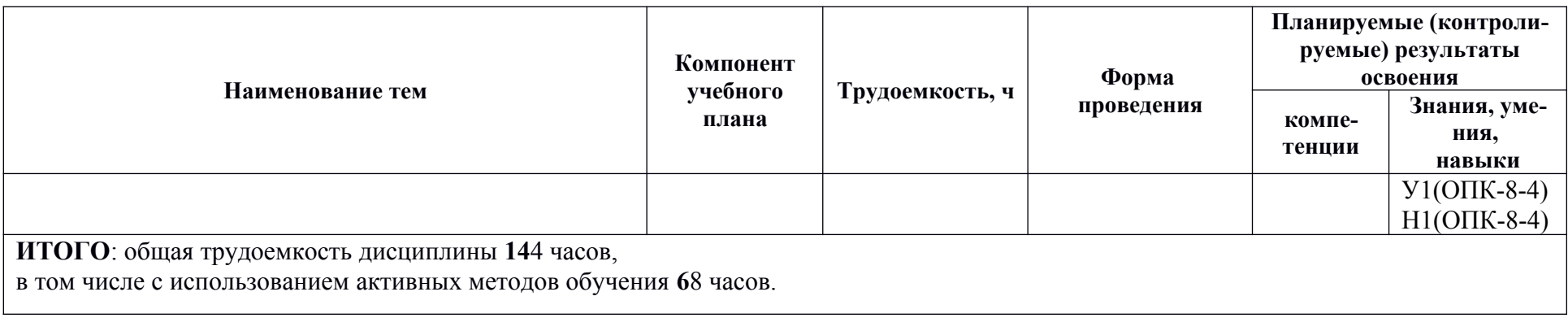

### **6 Перечень учебно-методического обеспечения для самостоятельной работы обучающихся по дисциплине (модулю)**

Самостоятельная работа обучающихся, осваивающих дисциплину «Компьютерный инженерный анализ», состоит из следующих компонентов: подготовка к практическим занятиям; изучение теоретических разделов дисциплины; подготовка, оформление и защита расчётно-графического задания.

Для успешного выполнения самостоятельной работы студентам рекомендуется использовать следующее учебно-методическое обеспечение:

1. Колыхалов, Д.Г. Проектирование и анализ в NX: учебное пособие / Д.Г. Колыхалов. Комсомольск-на-Амуре: ФГБОУ ВО «КнАГТУ» , 2016. – 168 с.

Рекомендуемый график выполнения самостоятельной работы представлен в Таблице [4](#page-11-0).

### **Общие рекомендации по организации самостоятельной работы:**

Время, которым располагает студент для выполнения учебного плана, складывается из двух составляющих: одна из них – это аудиторная работа в вузе по расписанию занятий, другая - внеаудиторная самостоятельная работа. Задания и материалы для самостоятельной работы выдаются во время учебных занятий по расписанию, на этих же занятиях преподаватель осуществляет контроль за самостоятельной работой, а также оказывает помощь студентам по правильной организации работы.

Чтобы выполнить весь объем самостоятельной работы, необходимо заниматься по 1-3 часа ежедневно. Начинать самостоятельные внеаудиторные занятия следует с первых же дней семестра. Первые дни семестра очень важны для того, чтобы включиться в работу, установить определенный порядок, равномерный ритм на весь семестр. Ритм в работе – это ежедневные самостоятельные занятия, желательно в одни и те же часы, при целесообразном чередовании занятий с перерывами для отдыха.

<span id="page-11-0"></span>

| Вид самостоя-              | Часов в неделю |   |        |   |        |   |                |        |   |           |    |        |    |    |        | Итого по<br>видам работ |    |    |
|----------------------------|----------------|---|--------|---|--------|---|----------------|--------|---|-----------|----|--------|----|----|--------|-------------------------|----|----|
| тельной работы             |                |   | 3      | 4 | 5      | 0 | $\mathbf{r}$   | 8      | q | <b>10</b> | 11 | 12     | 13 | 14 | 15     | 16                      | 17 |    |
| Подготовка<br>$\mathbf{K}$ |                |   |        |   |        |   |                |        |   |           |    |        |    |    |        |                         |    |    |
| практическим               | $\mathbf{I}$   |   | ◠<br>∠ | ⌒ | ↑<br>∠ |   | $\overline{2}$ | ◠<br>∠ | ◠ | ⌒         | ◠  | ◠<br>∠ | ◠  | ◠  | ◠<br>∠ | $\overline{2}$          |    | 31 |
| занятиям                   |                |   |        |   |        |   |                |        |   |           |    |        |    |    |        |                         |    |    |
| Изучение теоре-            |                |   |        |   |        |   |                |        |   |           |    |        |    |    |        |                         |    |    |
| тических разде-            |                |   |        | ↑ | 2      |   |                |        |   |           |    |        |    |    |        |                         |    | 18 |
| лов дисциплины             |                |   |        |   |        |   |                |        |   |           |    |        |    |    |        |                         |    |    |
| Подготовка,                |                |   |        | ◠ | っ      | ◠ | $\overline{2}$ | ↑      | ◠ | ◠         |    | ↑      | ↑  | ◠  | ി      |                         |    | 27 |
| оформление РГР             |                |   |        |   |        |   |                |        |   |           |    |        |    |    |        |                         |    |    |
| ИТОГО                      | $\sim$         |   |        | ◠ | 3      |   |                |        | 4 |           |    |        | 4  |    | $\sim$ |                         |    | 76 |
| в 10 семестре              | Ć              | 4 | 4      |   |        | 4 | $\overline{4}$ | 4      |   | 4         |    | 4      |    | 4  |        |                         |    |    |

Таблица 4 – Рекомендуемый график выполнения самостоятельной работы студентами **в 10 семестре** в объеме **76 часов**

### 7. Фонд оценочных средств для проведения текущего контроля и промежуточной аттестации обучающихся по дисциплине (модулю)

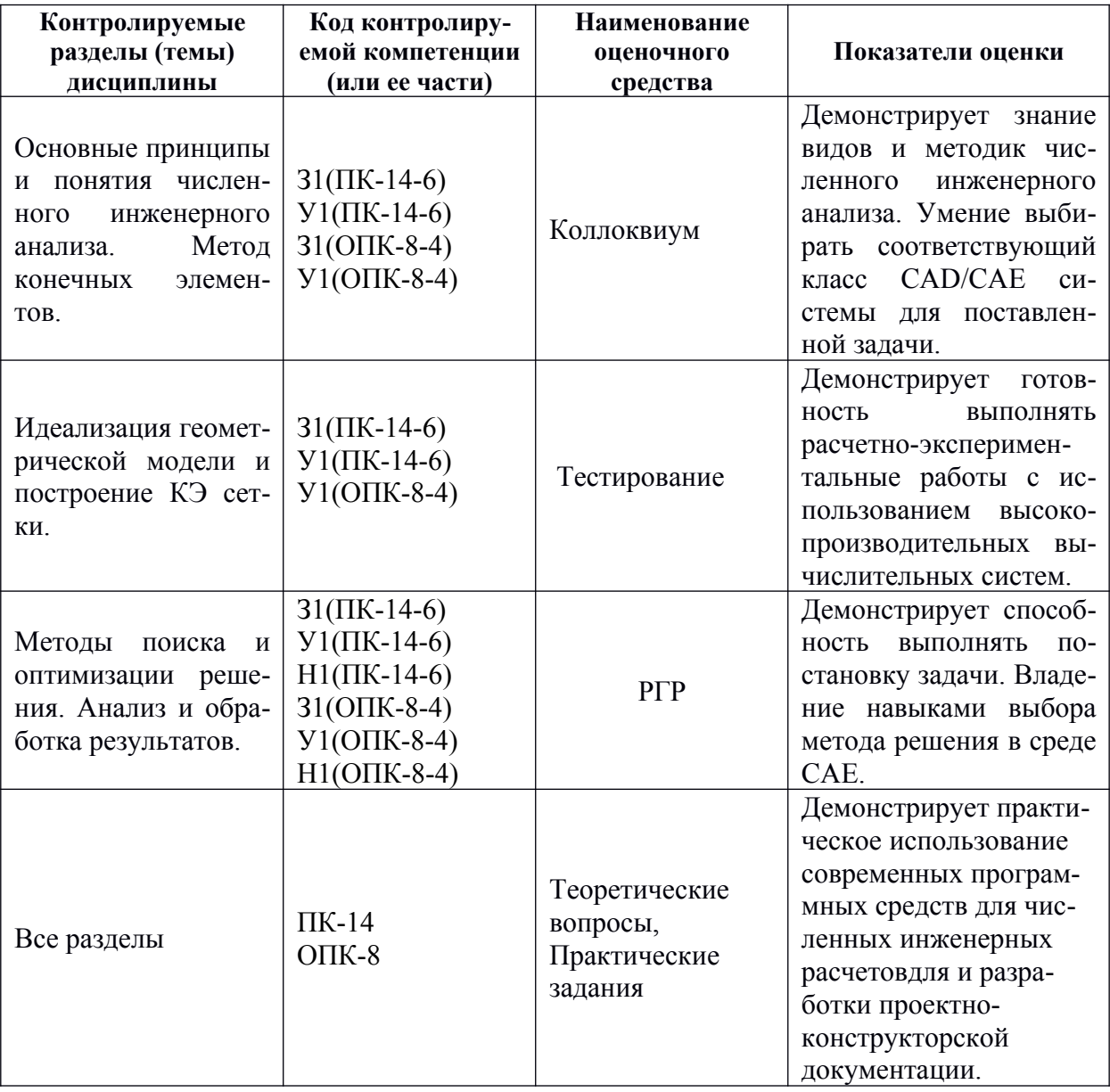

Таблица 5 - Паспорт фонда оценочных средств

Промежуточная аттестация проводится в форме зачета с оценкой.

Зачет с оценкой (дифференцированный зачет) по дисциплине проводится на последнем (одном из последних) лабораторном занятии в следующей форме: студент должен устно ответить на два теоретических вопроса и выполнить одно практическое задание. При выставлении оценки учитываются итоги проведенного текущего контроля, выполнение заданий всех практических занятий и расчетно-графических работ (РГР).

Методические материалы, определяющие процедуры оценивания знаний, умений, навыков и (или) опыта деятельности, характеризующих этапы формирования компетенций, представлены в виде технологической карты дисциплины (таблица 6).

# Таблица 6 **–** Технологическая карта

<span id="page-13-0"></span>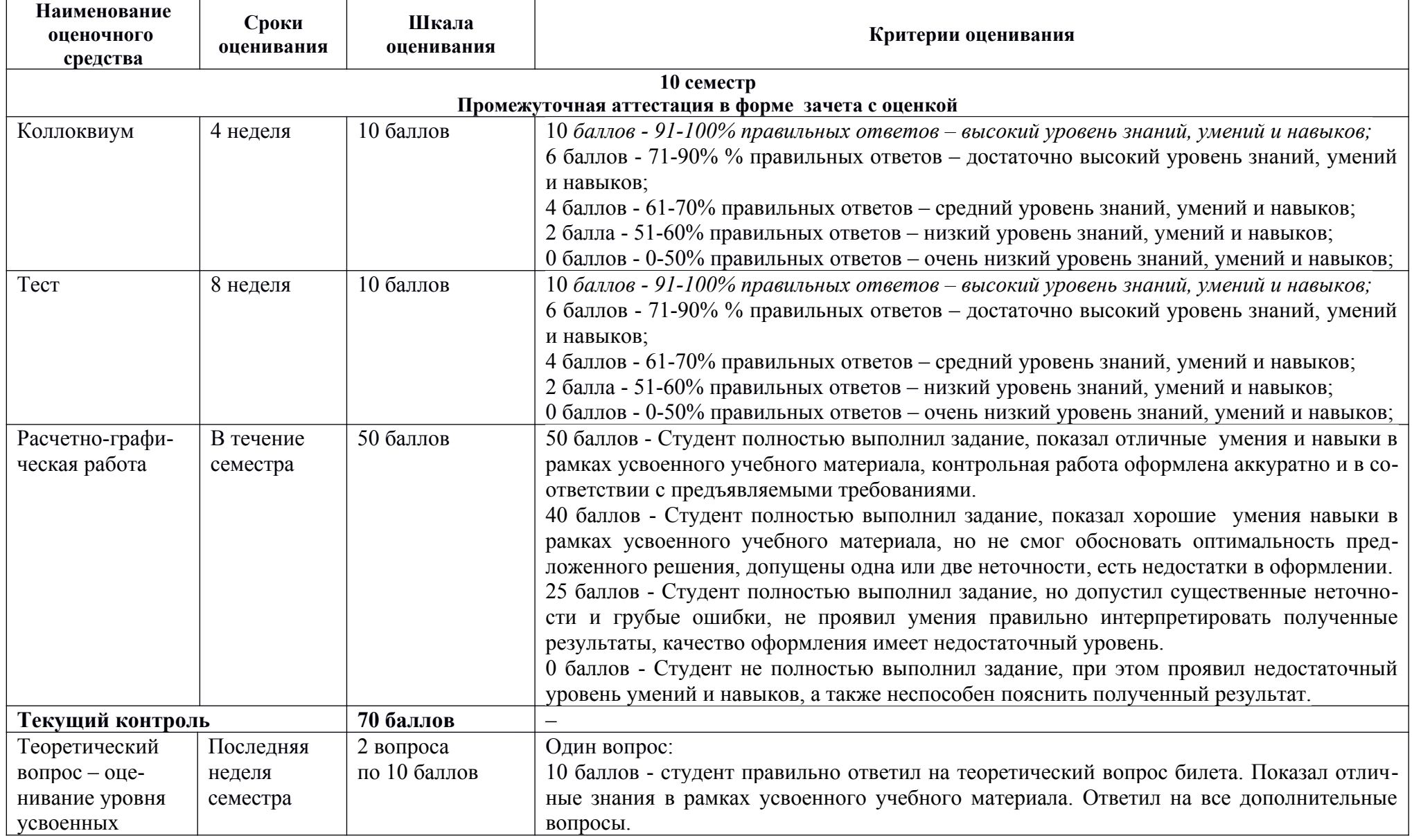

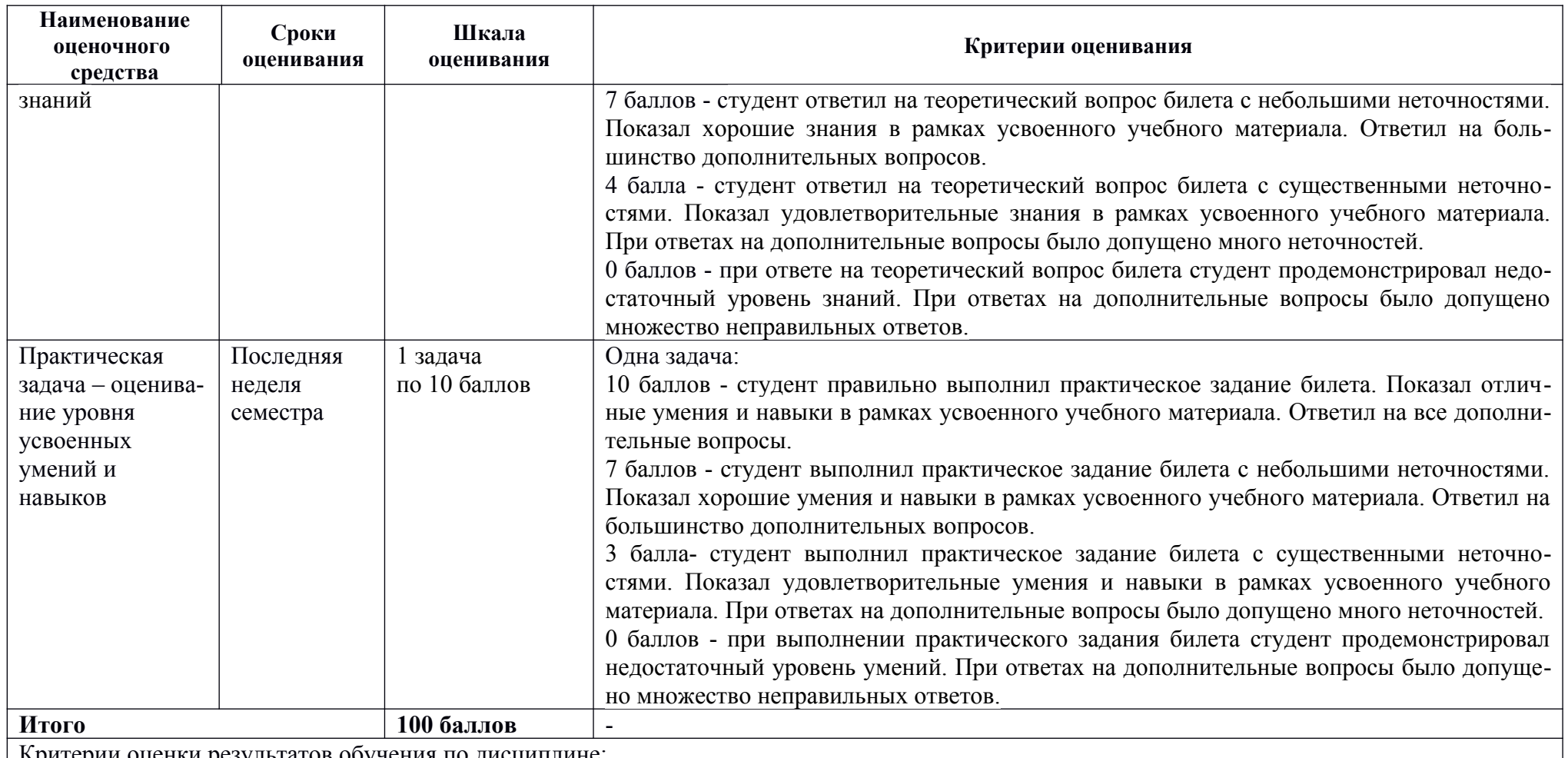

Критерии оценки результатов обучения по дисциплине:

0 - 64 % от максимально возможной суммы баллов - "неудовлетворительно" (недостаточный уровень для промежуточной аттестации по дис циплине);

65 - 74 % от максимально возможной суммы баллов - "удовлетворительно" (пороговый (минимальный) уровень);

75 - 84 % от максимально возможной суммы баллов - "хорошо" (средний уровень);

85 - 100 % от максимально возможной суммы баллов - "отлично" (высокий (максимальный) уровень)

#### Типовые задания для текущего контроля

#### Вопросы для коллоквиума

Вопрос 1. Одномерные конечные элементы

Вопрос 2. Двумерные конечные элементы

Вопрос 3. Трехмерные конечные элементы

Вопрос 4. Структура расчета в SiemensNX

Вопрос 5. История возникновение МКЭ

Вопрос 6. Системы инженерного анализа

Вопрос 7. Особенности настройки решателя NASTRAN

#### Тест «Численные методы анализа в САЕ среде Siemens NX»

Вопрос 1. Для проведения инженерных расчетов в модуле Расширенная симуляция используется

1) метод наименьших квадратов.

2) метод конечных элементов.

3) метод простых итераций.

Вопрос 2. Модуль Расширенная симуляция относится к

 $1)$  CAD

- $2)$  CAE
- $3)$  CAM
- 4) PDM

Вопрос 3. Расположите по порядку основные шаги выполнения инженерного анализа с помощью метода конечных элементов.

1) Идеализированная модель

- 2) САD модель
- 3) Решение
- 4) Дискретная модель

**Вопрос** 4. Какие виды инженерного анализа позволяет проводить NX Расширенная симуляция.

1) Расчеты на прочность

2) Расчеты тепломассопереноса

3) Кинематические расчеты

4) Динамические расчеты

5) Расчеты течения жидкостей и газов

6) Расчет экономической эффективности

7) Бухучет

Вопрос 5. Перечислите основные решатели модуля Расширенная симуляция.

- 1) NX Nastran
- 2) MSC Nastran

3) ANSYS 4) LS-Dyna 5) ABAQUS 6) Microsoft SQL 7) BDE Engine

**Вопрос** 6. Расположите по порядку этапы создания расчетной модели.

1) Создание расчетной модели

2) Создание КЭ модели

3) Численное решение задачи

4) Создание идеализированной геометрической модели

5) Анализ полученных результатов

**Вопрос** 7. Расположите по порядку ваши действия при проведении расчетов.

1) Создание расчетной модели (sim-файл)

2) Создание идеализированной геометрической модели и КЭ модели

3) Задание ограничений и нагрузок (sim -файл)

4) Анализ полученных результатов

5) Упрощение идеализированной модели

6) Создание сетки КЭ (fem-файл)

7) Задание материалов для КЭ модели (fem-файл)

8) Переход в модуль Расширенная симуляция

9) Численное решение задачи

**Вопрос** 8. Преимуществом структурированной расчетной модели является.

1) Изменения в идеализированной модели не приводят к изменениям в CAD модели.

2) Изменения в идеализированной модели отражаются в CAD модели.

**Вопрос** 9. Преимуществом структурированной расчетной модели является.

1) Можно создавать несколько файлов FEM для одной детали.

2) Каждой детали соответствует один файл FEM.

**Вопрос** 10. Преимуществом структурированной расчетной модели является.

1) Можно создавать несколько решений в одном файле симуляции.

2) В каждом файле симуляции существует единственное решение.

11. Для идеализации геометрии используют

1) команды панели Синхронного моделирования

2) команды идеализации панели Расширенная симуляция

3) команды Моделирования

**Вопрос** 12. Расчетные сетки могут быть созданы

- 1) в исходной модели
- 2) в fem-файле
- 3) в sim-файле

**Вопрос** 13. Для расчета объемных тел обычно применяют

- 1) 0D сетку
- 2) 1D сетку
- 3) 2D сетку
- 4) 3D сетку

**Вопрос** 14. Для чего задают материал расчетной модели.

1) Для введения в расчет физических свойств материала.

2) Для расчета массы модели.

3) Для внесения информации в спецификацию.

#### **Вопрос** 15. Перечислите типы нагрузки.

- 1) Сила
- 2) Момент
- 3) Давление
- 4) Сила тяжести
- 5) Крутящий момент
- 6) Вес
- 7) Высота

#### **Вопрос** 16. Перечислите типы ограничений.

- 1) Заделка
- 2) Простое опирание
- 3) Роликовое закрепление
- 4) Цилиндрический шарнир
- 5) Упор
- 6) Фиксация

**Вопрос** 17. Просмотр результатов решения осуществляется выбором соответствующего решения в

- 1) Навигаторе постпроцессора
- 2) Навигаторе решений
- 3) Навигаторе отчетов

# **Примеры заданий для Расчетно-графической работы**

Задание 1. Подготовка геометрической модели объекта к расчетам.

По индивидуальному варианту задания в среде CAD/CAE упростить электронную геометрическую модель детали. Используя инструменты геометрического моделирования избавиться от мелких граней и отверстий, выделить серединные поверхности, разделить деталь на простые части для последующего удобного построения сетки.

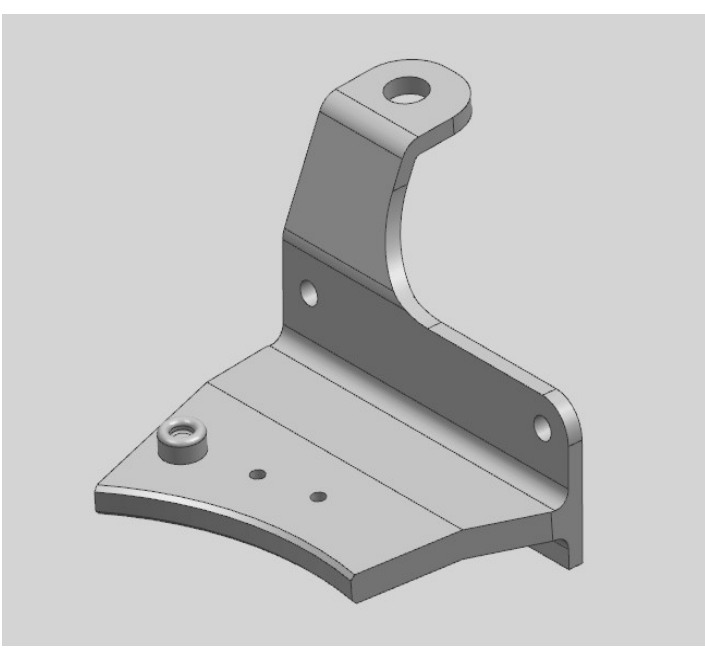

Рисунок 1. Вариант детали для упрощения геометрии.

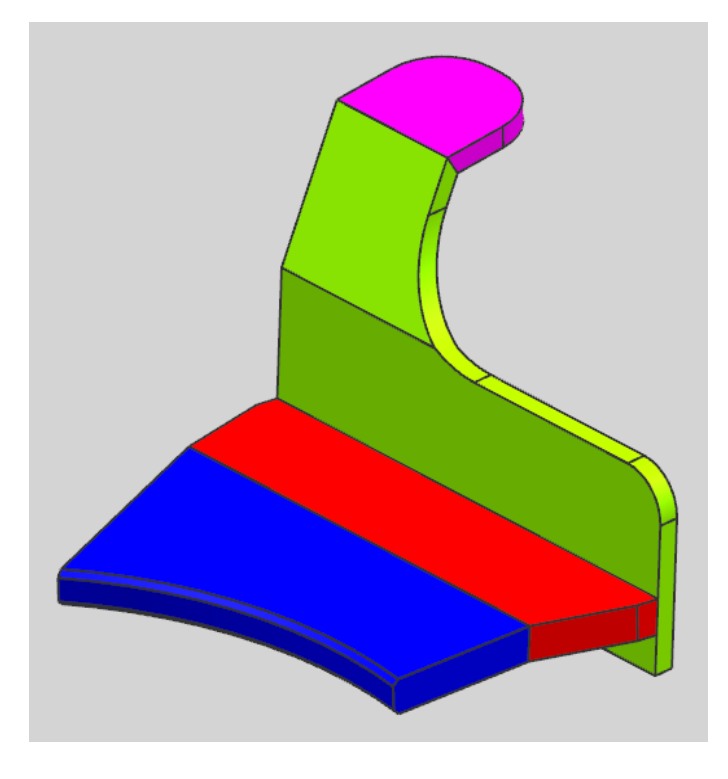

Рисунок 2. Пример результата упрощения геометрии и разбиения детали на части.

Задание 2. Создание конечно-элементной модели П-образной рамы.

По индивидуальному варианту задания построить КЭ-сетку для предложенной 3D-модели П-образной рамы, предварительно упростив геометрию. Задать физические свойства материала.

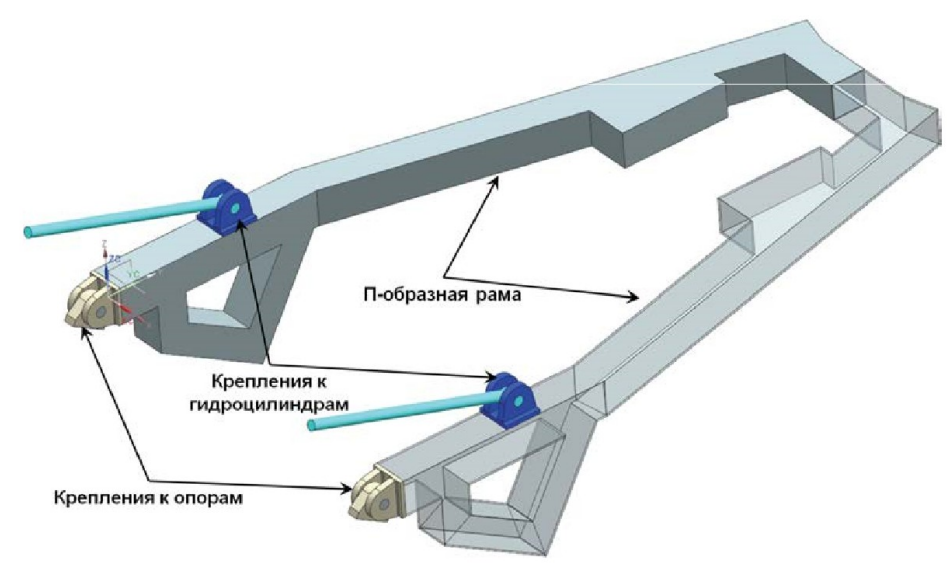

Рисунок 3. Вариант модели П-образной рамы.

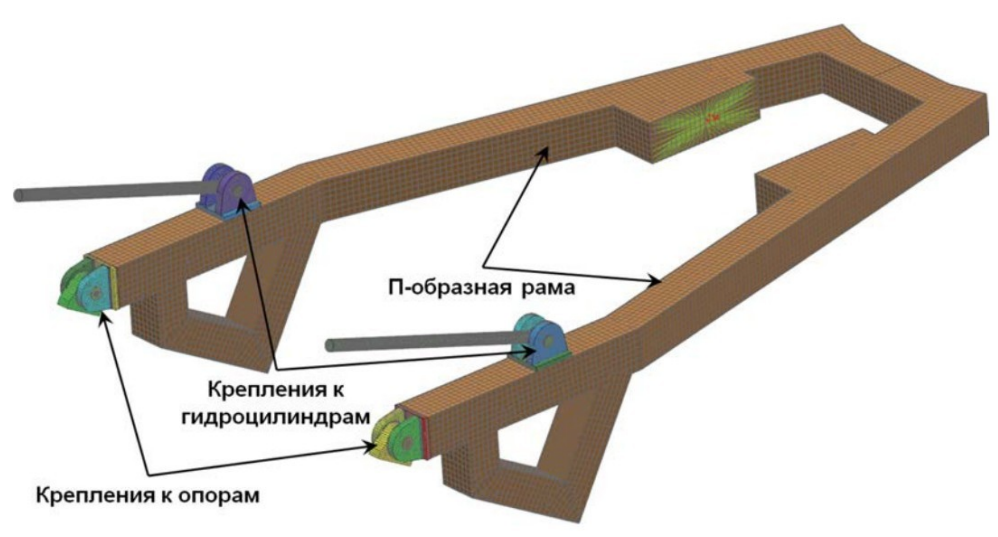

Рисунок 4. Пример выполненного задания 2

Задание 3. Создание расчетной модели и ее решение.

Для своего варианта из предыдущего задания выполнить инженерный анализ напряженно-деформированного состояния П-образной рамы:

- Проставить условия контактного взаимодействия частей рамы;
- Задать нагрузки;
- Задать ограничения на степени свободы;
- Выполнить статический анализ;
- Показать результаты статического анализа.

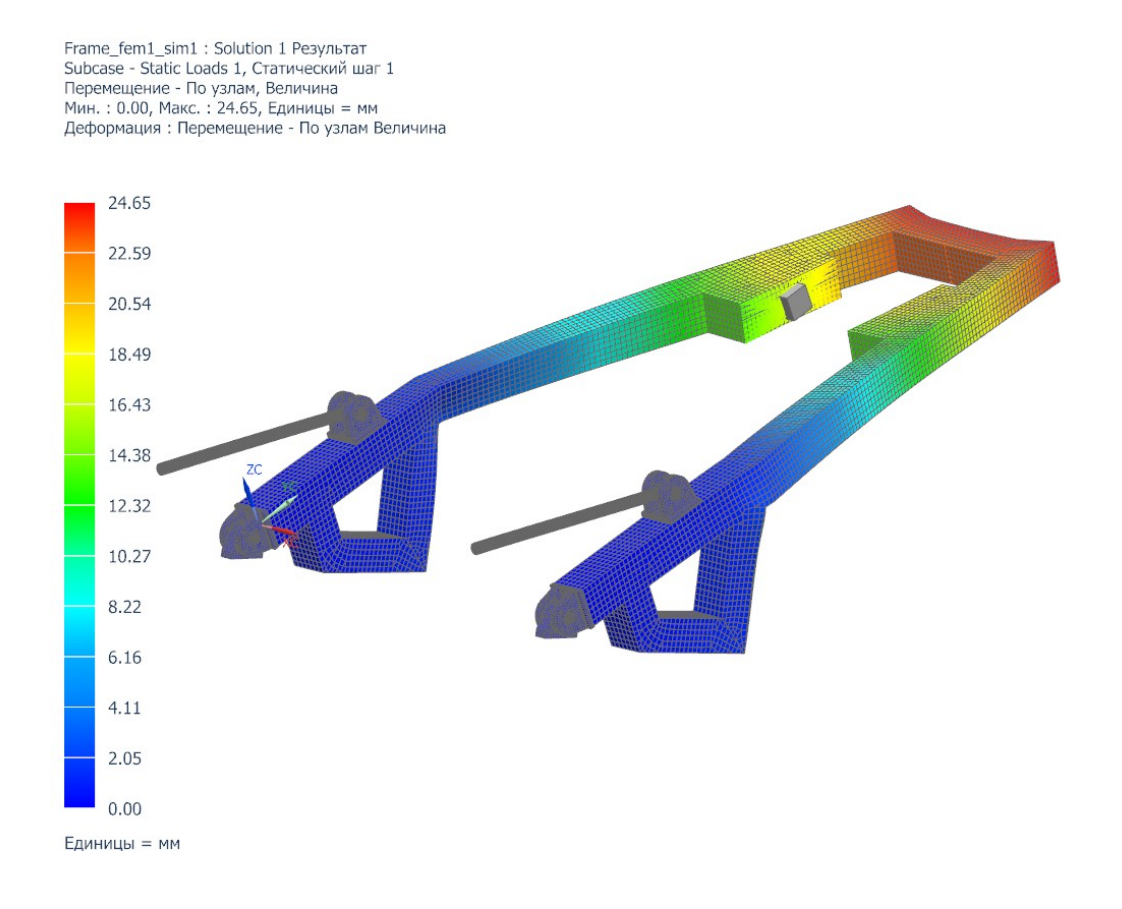

Рисунок 5. Пример отчета по результатам статического анализа Задания 3.

### **Теоретические вопросы**

- 1. Одномерные конечные элементы
- 2. Двумерные конечные элементы
- 3. Трехмерные конечные элементы
- 4. Структура расчета в Siemens NX
- 5. Особенности настройки решателя NASTRAN
- 6. Алгоритм расчета балочных и стержневых систем
- 7. Особенности расчета тонкостенных конструкций
- 8. Особенности расчета трехмерных объектов
- 9. Физические основы анализа конструкций
- 10. Уравнения МКЭ для различных видов анализа
- 11. Оценка точности численного метода
- 12. Основные этапы анализа сложных конструкций
- 13. Оценка качества конечно-элементной сетки
- 14. Особенности задания нагрузок
- 15. Особенности задания закреплений
- 16. Расчетные возможности Siemens NX
- 17. Идеализация модели
- 18. Расчет балок и стержней, их различия
- 19. Эквивалентные напряжения, интенсивность напряжений.
- 20. Концентраторы напряжений

## Примеры практических заданий

1. В среде CAD/CAE запустить предложенную конечно-элементную модель на расчет. Показать результаты статистического анализа в окне программы.

2. Для предложенной 3D-модели подобрать в среде CAD/CAE размер и вид элемента сетки на основании размеров и кривизны поверхностей модели.

3. В предложенной 3D-модели детали в среде CAD/CAE упростить геометрию, затем построить конечно-элементную сетку.

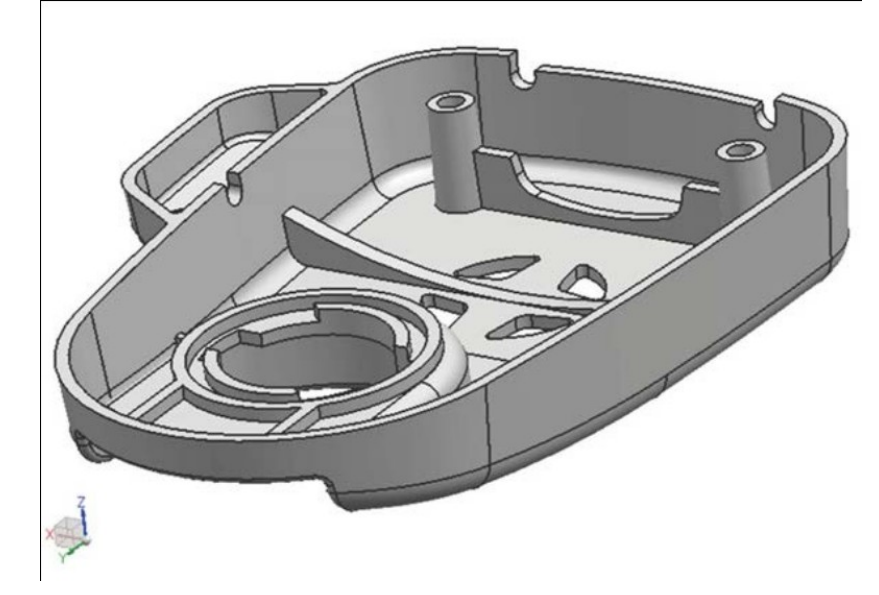

# **8 Перечень основной и дополнительной учебной литературы, необходимой для освоения дисциплины (модуля)**

# **8.1 Основная литература**

- 1. Косенко, И. И. Проектирование и 3D-моделирование в средах CATIA V5, ANSYS и Dymola 7.3 [Электронный ресурс] : учеб. пособие / И.И. Косенко, Л.В. Кузнецова, А.В. Николаев [и др.]. — М. : ИНФРА-М, 2018. — 183 с. // ZNANIUM.COM : электронно-библиотечная система. – Режим доступа: http://www.znanium.com/catalog.php, ограниченный. – Загл. с экрана.
- 2..Маничев, В. Б. Численные методы. Достоверное и точное численное решение дифференц.и алгебр.уравнений в CAE-системах САПР [Электронный ресурс]: Уч.пос. / Маничев В.Б., Глазкова В.В., Кузьмина И.А. - М.: НИЦ ИНФРА-М, 2016. - 152 с. // ZNANIUM.COM : электронно-библиотечная система. – Режим доступа: http://www.znanium.com/catalog.php, ограниченный. – Загл. с экрана.
- 3. Бутко, А. О. Основы моделирования в САПР NX [Электронный ресурс]: Учебное пособие / А.О.Бутко, В.А.Прудников, Г.А.Цырков, 2-е изд. - М.: НИЦ ИНФРА-М, 2016. - 199 с. // ZNANIUM.COM : электронно-библиотечная система. – Режим доступа: http://www.znanium.com/catalog.php, ограни-

ченный. – Загл. с экрана.

# **8.2 Дополнительная литература**

- 1. Берлинер, Э. М. САПР конструктора машиностроителя [Электронный ресурс] / Э.М. Берлинер, О.В.Таратынов - М.: Форум, НИЦ ИНФРА-М, 2015. - 288 с. // ZNANIUM.COM : электронно-библиотечная система. – Режим доступа: http://www.znanium.com/catalog.php, ограниченный. – Загл. с экрана.
- 2. Присекин, В. Л. Основы метода конечных элементов в механике деформируемых тел [Электронный ресурс] / ПрисекинВ.Л., РасторгуевГ.И. - Новосиб.: НГТУ, 2010. - 238 с. // ZNANIUM.COM : электронно-библиотечная система. – Режим доступа: http://www.znanium.com/catalog.php, ограниченный. – Загл. с экрана.

# **9 Перечень ресурсов информационно-телекоммуникационной сети «Интернет», необходимых для освоения дисциплины (модуля)**

- 1. Elibrary.ru: электронная библиотечная система // Электронный ресурс [Режим доступа: свободный]- http://eLibrary.ru
- 2. Электронная библиотечная система BOOK.ru (ЭБС) // Электронный ресурс [Режим доступа: свободный] http://www.book.ru

# **10 Методические указания для обучающихся по освоению дисциплины (модуля)**

При изучении дисциплины обучающимся целесообразно выполнять следующие рекомендации:

- 1. Изучение учебной дисциплины должно вестись систематически.
- 2. После изучения какого-либо раздела по учебнику или конспектным материалам рекомендуется по памяти воспроизвести основные термины, определения, понятия раздела.
- 3. Особое внимание следует уделить выполнению расчетно-графических работ, выполнению домашних заданий по практическим занятиям.
- 4. Вся тематика вопросов, изучаемых самостоятельно, задается на занятиях преподавателем. Им же даются источники (в первую очередь вновь изданные в периодической научной литературе) для более детального понимания вопросов, озвученных на занятии*.*

Для успешного освоения программы дисциплины «Компьютерный инженерный анализ» обучающимся рекомендуется придерживаться следующих методических указаний (таблица [7](#page-24-0)).

<span id="page-24-0"></span>Таблица 7 - Методические указания к освоению дисциплины.

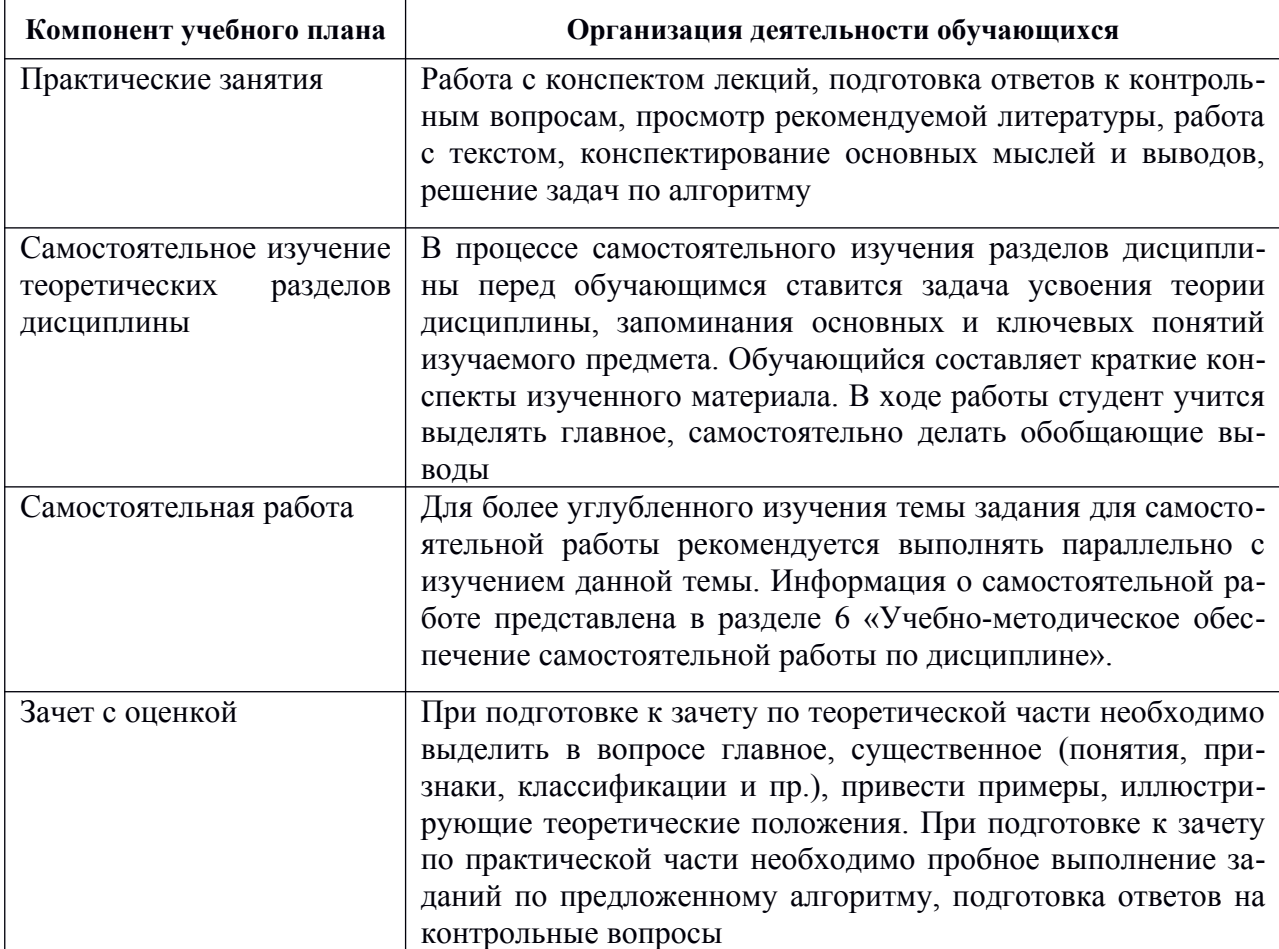

# 11 Перечень информационных технологий, используемых при осуществлении образовательного процесса по дисциплине (модулю), включая перечень программного обеспечения и информационных справочных систем

С целью повышения качества ведения образовательной деятельности в университете создана электронная информационно-образовательная среда. Она подразумевает организацию взаимодействия между обучающимися и преподавателями через систему личных кабинетов студентов, расположенных на официальном сайте университета в информационно-телекоммуникационной сети «Интернет» по адресу http//student.knastu.ru.

Созданная информационно-образовательная среда позволяет осушествлять:

- фиксацию хода образовательного процесса посредством размещения в личных кабинета студентов отчетов о выполненных заданиях;
- взаимодействие между участниками образовательного процесса посредством организации дистанционного консультирования  $\Pi$ <sup>O</sup> вопросам выполнения расчетно-графических заданий. Процесс обучения сопровождается с использованием лицензионных компьютерных программ: T-Flex, AutoCAD, Siemens NX.

# **12 Описание материально-технической базы, необходимой для осуществления образовательного процесса по дисциплине (модулю)**

Для реализации программы дисциплины «Компьютерный инженерный анализ» используется материально-техническое обеспечение, перечисленное в таблице [8](#page-25-0).

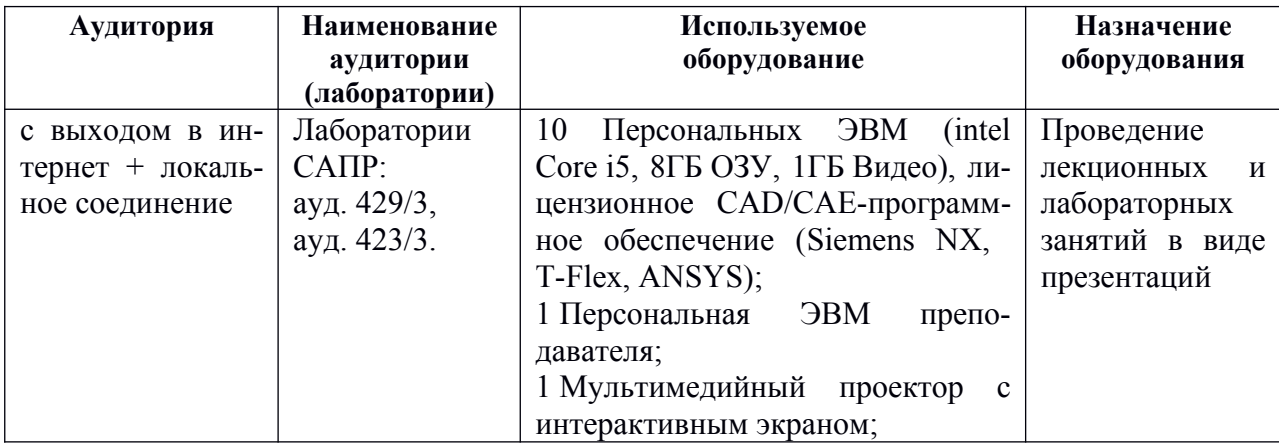

<span id="page-25-0"></span>Таблица 8 – Материально-техническое обеспечение дисциплины

### Типовые задания для организации «входного контроля» знаний, умений и навыков обучающихся

Ниже приводятся примеры типичных тестов.

Тест 1. 1) Построить в CAD-системе линию пересечения плоскости проходящей через три точки  $A(10;14;-2)$ ,  $B(3;8;10)$ ,  $C(-5;12;7)$  и сферой с центром в точке  $O(2, -1, 8)$ , радиусом R=20.

2) Построить в CAD-системе геометрическое тело полученное пересечением сферы с центром  $O(12,7,-4)$  радиусом R1=15 и конуса с основанием в точке K(10;5;-4) радиусом основания R2=10 и высотой h=12.

3) В предложенной 3D-модели детали в среде CAD построить простое вертикальное сечение.

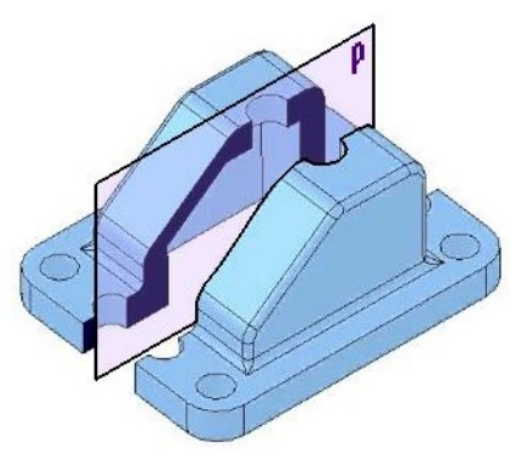

Тест 2. По индивидуальному варианту задания в САD-системе построить:

1) Электронную геометрическую модель стилизованной детали с натуры.

2) По полученной модели выполнить электронный чертеж детали оформленный по правилам ЕСКД.

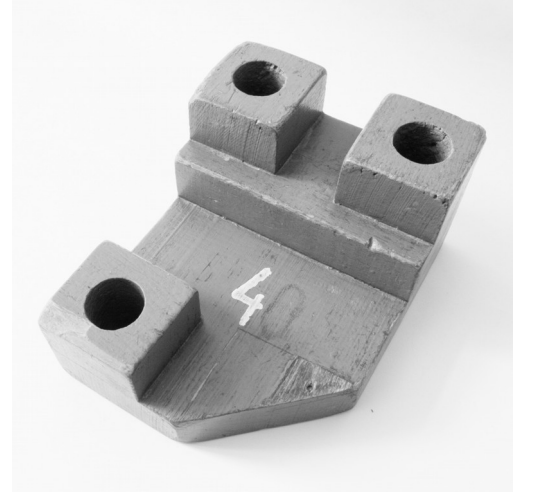

Рисунок 6. Вариант стилизованной детали для моделирования с натуры.

# Приложение 2

Лист регистрации изменений к РПД

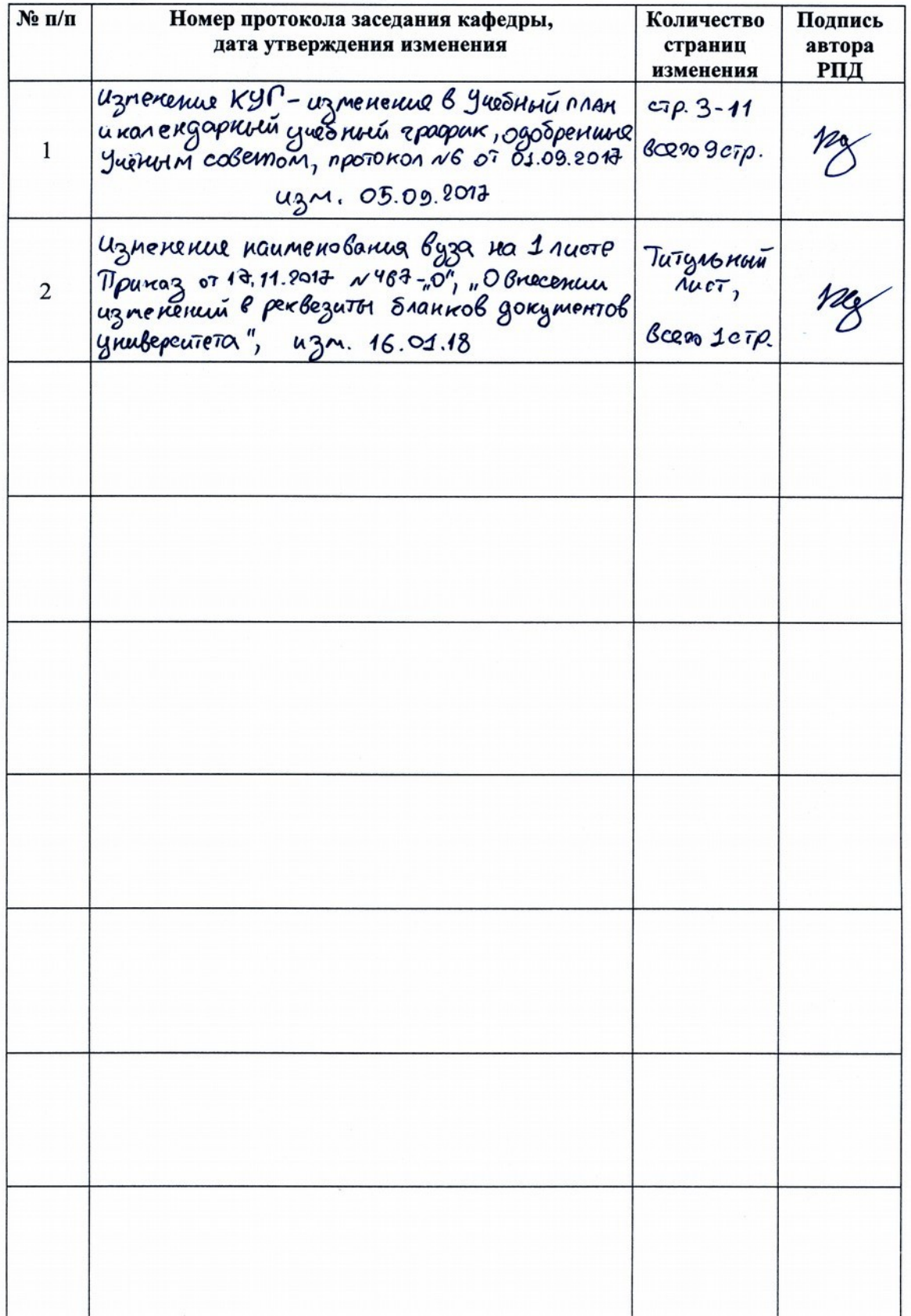

**Изменение № 1**

**РПД Компьютерный инженерный анализ**